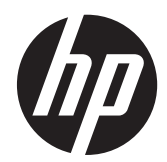

## Implementierungs- und Best Practice-Handbuch

HP MultiSeat Computing-Lösung

© Copyright 2010 Hewlett-Packard Development Company, L.P. Inhaltliche Änderungen dieses Dokuments vorbehalten.

Microsoft, Internet Explorer, MultiPoint und Windows sind in den USA eingetragene Marken der Microsoft Corporation.

Adobe und Adobe Flash Player sind Marken oder eingetragene Marken von Adobe Systems Incorporated.

Intel und Intel Active Management Technology (AMT) sind Marken der Intel Corporation in den USA und anderen Ländern.

Die Garantien für HP Produkte und Services werden ausschließlich in der zum Produkt bzw. Service gehörigen Garantieerklärung beschrieben. Aus dem vorliegenden Dokument sind keine weiterreichenden Garantieansprüche abzuleiten. HP haftet nicht für technische oder redaktionelle Fehler oder Auslassungen in diesem Dokument.

Diese Dokumentation enthält urheberrechtlich geschützte Informationen. Ohne die vorherige schriftliche Zustimmung der Hewlett-Packard Company darf dieses Handbuch weder vollständig noch teilweise fotokopiert, vervielfältigt oder in eine andere Sprache übersetzt werden.

Erste Ausgabe (März 2011)

Teilenummer des Dokuments: 656125-041

# **Inhaltsverzeichnis**

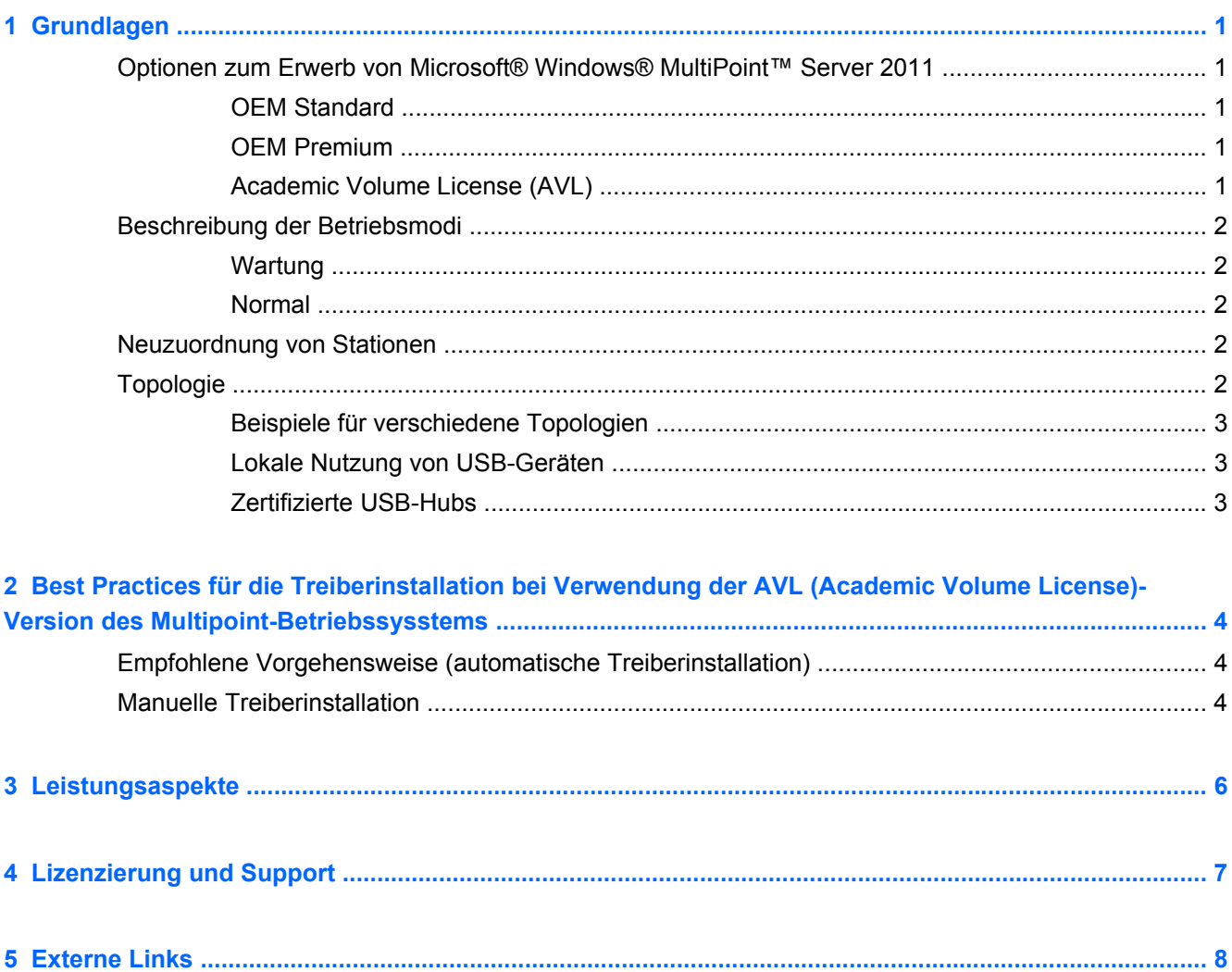

## <span id="page-4-0"></span>**1 Grundlagen**

## **Optionen zum Erwerb von Microsoft® Windows® MultiPoint™ Server 2011**

### **OEM Standard**

- HP MultiSeat ms6005- oder ms6200-Desktop (Hostcomputer) wird ab Werk mit vorinstalliertem Windows MultiPoint Server 2011 und Server-Echtheitszertifikat (Certificate of Authenticity, COA) geliefert
- HP MultiSeat t100-Clients sind separat zu erwerben und umfassen jeweils eine Clientzugriffslizenz (Client Access License, CAL) für das Clientbetriebssystem
- Verfügbar in 13 Sprachen
- Domänenbeitritt zulässig
- Maximale Anzahl von Betriebssystembenutzern: 10 (siehe ["Leistungsaspekte" auf Seite 6](#page-9-0))
- Maximaler Arbeitsspeicher: 8 GB

#### **OEM Premium**

- HP MultiSeat ms6005- oder ms6200-Desktop (Hostcomputer) wird ab Werk mit vorinstalliertem Windows MultiPoint Server 2011 und Server-Echtheitszertifikat (Certificate of Authenticity, COA) geliefert
- HP MultiSeat t100-Clients sind separat zu erwerben und umfassen jeweils eine Clientzugriffslizenz (Client Access License, CAL) für das Clientbetriebssystem
- Verfügbar in 13 Sprachen
- Domänenbeitritt zulässig
- Maximale Anzahl von Betriebssystembenutzern: 20 (siehe ["Leistungsaspekte" auf Seite 6](#page-9-0))
- Maximaler Arbeitsspeicher: 32 GB

### **Academic Volume License (AVL)**

- HP MultiSeat ms6005- oder ms6200-Hostcomputer wird mit vorinstalliertem FreeDOS geliefert
- Erfordert den Kauf einer AVL-Version von MultiPoint Server 2011
- Gerätetreiber müssen von HP heruntergeladen und installiert werden
- MultiSeat t100-Clients umfassen keine CAL
- In verschiedenen Sprachen erhältlich: 17 in der Standardvariante, 20 in der erweiterten Variante
- Domänenbeitritt zulässig
- Maximale Benutzeranzahl: 20 (siehe ["Leistungsaspekte" auf Seite 6\)](#page-9-0)

## <span id="page-5-0"></span>**Beschreibung der Betriebsmodi**

Microsoft Windows MultiPoint Server 2011 kennt zwei verschiedene Betriebsmodi, die nachfolgend beschrieben werden:

- Wartungsmodus, siehe "Wartung" auf Seite 2
- Normalmodus, siehe "Normal" auf Seite 2

#### **Wartung**

Im Wartungsmodus des MultiPoint Server 2011-Systems können Benutzer mit Administratorrechten die notwendigen Wartungsaufgaben durchführen. Stationen wechseln nicht in diesen Modus, da durch ihn alle Benutzersitzungen beendet werden. Sämtliche Software- und Treiberinstallationen erfolgen im Wartungsmods, ebenso Aktualisierungen von Systemeinstellungen.

Der Übergang in den Wartungsmodus kann in MultiPoint Manager durch Auswahl des Befehls "In Wartungsmodus wechseln" initiiert werden.

#### **Normal**

Der Normalmodus ist der Standardbetriebsmodus. Im Normalmodus melden sich Benutzer an und führen ihre Aufgaben auf ihrer jeweiligen Station durch. Bei jeder Sitzung wird eine eigene RDP-Sitzung ausgeführt. Softwareaktualisierungen und Treiberinstallationen sollten nicht im Normalmodus stattfinden.

### **Neuzuordnung von Stationen**

MultiSeat verwendet eine Funktion zur automatischen Zuordnung der angeschlossenen MultiSeat t100-Clients. Sollte dieser automatische Mechanismus nicht funktionieren, kann der Benutzer seine Workstation mithilfe der Neuzuordungsfunktion manuell zuordnen. Die automatische Zuordnung betrifft nicht die Hostcomputer-Station. Die Neuzuordungsfunktion könnte zur Neukonfiguration der Zuordnung der Hostcomputer-Station verwendet werden, wenn sich die Konfiguration geändert hat (zum Beispiel, wenn Maus und Tastatur der Hoststation mit einem anderen USB-Anschluss oder USB-Hub verbunden wurden)

Die Neuzuordnung wird durch Auswahl der Option "Alle Station neu zuordnen" in MultiPoint Manager initiiert.

## **Topologie**

- Windows MultiPoint Server 2011 unterstützt jetzt den Anschluss von PS/2-Tastatur und -Maus an das Hostsystem.
- Außerdem unterstützt Windows MultiPoint Server 2011 jetzt den Anschluss eines Audioausgabegeräts und eines Mikrofons an die Hostcomputer-Station.

**HINWEIS:** Damit diese Option genutzt werden kann, muss die Hoststation für den Anschluss von PS2-Tastatur und -Maus konfiguriert werden. Wenn Tastatur oder Maus über USB angeschlossen sind, funktionieren Audioein- und -ausgabe nicht.

Alle HP MultiSeat t100-Clientgeräte sind per USB-Kabel direkt mit dem Hostsysytem verbunden.

Der MultiSeat t100-Client verfügt über Anschlüsse für eine PS/2-Tastatur und eine PS/2Maus, ein Mikrofon, Lautsprecher bzw. Kopfhörer und einen VGA-Monitor.

<span id="page-6-0"></span>Der MultiSeat T150-Client ist zusätzlich mit zwei USB-Anschlüssen und einem Stromanschluss versehen. Dieser Stromanschluss kann in Verbindung mit einem Netzgerät oder dem HP LE1851wt-Monitor verwendet werden, der speziell dafür ausgelegt ist, den T150-Client über ein Netzkabel mit Strom zu versorgen. (Netzgerät und Monitor sind separat erhältlich.)

● Windows MultiPoint Server 2011 unterstützt jetzt die Reihenschaltung von Clientgeräten. HP empfiehlt, nicht mehr als 3 Hubs und/oder Clientgeräte hintereinander zu schalten. Alle Hubs oder Geräte in der Reihe müssen mit Wechselstrom versorgt werden. Eine Reihenschaltung kann die Verkabelung vereinfachen und ermöglicht einer Verlängerung der Distanz zwischen dem Host und einer Station ohne zusätzliche USB-Hubs.

**HINWEIS:** Der USB 2.0-Standard unterstützt eine maximale Kabellänge von 5 Metern.

#### **Beispiele für verschiedene Topologien**

- 6 Sitzungen: 5 HP MultiSeat t100-Clients, die direkt mit der Hoststation verbunden sind, + Host
- 8 Sitzungen: 7 HP MultiSeat t100-Clients, die direkt mit der Hoststation verbunden sind, + Host
- 10 Sitzungen: 9 HP MultiSeat t100-Clients, die direkt mit der Hoststation verbunden sind, + für PS2-Maus und -Tastatur konfigurierter Host

#### **Lokale Nutzung von USB-Geräten**

MIt Windows MultiPoint Server 2011 ist es jetzt möglich, an Client-Stationen angeschlossene USB-Geräte privat zu nutzen. Beispiel: Ein USB-Flashlaufwerk, das mit dem USB-Anschluss eines T150- Clients verbunden ist, kann nur vom jeweiligen Benutzer dieser Station genutzt werden. Ein USB-Flashlaufwerk, das mit dem Hostcomputer verbunden ist, steht hingegen allen Benutzern zur Verfügung. Einzelheiten zum Verhalten verschiedener Arten von USB-Geräten finden Sie auf der entsprechenden [Microsoft TechNet-Seite](http://technet.microsoft.com/en-us/library/wms-2011-usb-devices.aspx) beschrieben.

### **Zertifizierte USB-Hubs**

- [4-Port-USB 2.0-Hub von Belkin mit eigener Stromversorgung: HP-Teilenr. A519110](http://h30094.www3.hp.com/product.asp?mfg_partno=F5U234V1)
- [7-Port-USB 2.0-Hub von Belkin mit eigener Stromversorgung: HP-Teilenr. A519109](http://h30094.www3.hp.com/product.asp?mfg_partno=F5U237V1)
- [7-Port-Hub von Belkin mit Leuchtanzeige: Hersteller-Teilelnr. F5U700-BLK](http://www.belkin.com/IWCatProductPage.process?Product_Id=509287)
- [4-Port-Hochgeschwindigkeits-USB 2.0-Hub von Belkin mit Beleuchtung: Hersteller-Teilenr.](http://www.belkin.com/IWCatProductPage.process?Product_Id=369775) [F5U403TTBLK](http://www.belkin.com/IWCatProductPage.process?Product_Id=369775)

# <span id="page-7-0"></span>**2 Best Practices für die Treiberinstallation bei Verwendung der AVL (Academic Volume License)- Version des Multipoint-Betriebssysstems**

## **Empfohlene Vorgehensweise (automatische Treiberinstallation)**

Besuchen Sie zuerst www.hp.com und suchen Sie nach Treibern für Ihr Hostcomputer-Modell, bevor Sie die AVL-Version des Betriebssystems Windows MultiPoint Server 2011 installieren. Wählen Sie das MultiPoint 2011-Betriebssystem aus und laden Sie das Softpaq "HP Install Assistant" herunter. (Bei dieser Vorgehensweise müssen Sie keine weiteren Treiber-Softpaqs herunterladen.) Extrahieren Sie den Softpaq-Inhalt und befolgen Sie genau die darin enthaltene PDF-Anleitung. Auf diese Weise erstellen Sie ein USB-Flashlaufwerk, von dem aus automatisch sämtliche erforderlichen Treiber installiert werden, wenn Sie es während der DVD-Installation des Betriebssystems anschließen.

## **Manuelle Treiberinstallation**

Beachten Sie folgende Hinweise, wenn eine manuelle Installation der Treiber erforderlich ist:

- Führen Sie alle Treiber- und Softwareinstallationen im Wartungsmodus aus.
- Verbinden Sie keinen Client mit dem Hostsystem. solange nicht alle Treiber installiert sind.
- Installieren Sie den Grafiktreiber, BEVOR Sie den DisplayLink-Treiber installieren. Andernfalls funktioniert die Lösung möglicherweise nicht.
- Installieren Sie alle Systemtreiber (auf der Website HP.com sind Treiber für jedes Hostcomputer-Modell von HP verfügbar). Bei der manuellen Treiberinstallation ist es nicht erforderlich, dass Softpaq "HP Install Assistant" herunterzuladen.
- Wechseln Sie je nach Bedarf in den Wartungsmodus, bis alle Treiber installiert sind.
- Verwenden Sie zur Installation von Browser-Add-Ons (z. B. Adobe® Flash® Player) die 32-Bit-Version von Internet Explorer®.
- Stellen Sie sicher, dass die neuesten Microsoft-Updates installiert sind.
- Vergewissern Sie sich, dass auf dem HP MultiSeat-Hostcomputer die neueste, unter HP.com verfügbare BIOS-Version installiert ist.
- Folgen Sie der auf dem Schnellinstallations-Poster beschriebenen Reihenfolge, um die Clients nach dem Laden der Treiber anzuschließen.
- Starten Sie das System erneut im Normalmodus, sobald alle Treiber und die gewünschte Software installiert sind.
- 4 Kapitel 2 Best Practices für die Treiberinstallation bei Verwendung der AVL (Academic Volume License)-Version des Multipoint-Betriebssysstems DEWW

**HINWEIS:** Einige Treiber-Softpaqs sind so ausgelegt, dass bei ihrer Ausführung der Treiber nicht automatisch installiert wird. Diese Treiber müssen manuell installiert werden, indem Sie im Geräte-Manager für das entsprechende Gerät den Speicherort der Treiberdateien konfigurieren (diese Aktion setzt voraus, dass die zugehörigen Softpaqs bereits ausgeführt worden sind). Beispiel:

• Das Intel AMT-Gerät wird unter der Bezeichnung [PCI Serial Port](http://h20000.www2.hp.com/bizsupport/TechSupport/SoftwareDescription.jsp?lang=en&cc=us&prodTypeId=12454&prodSeriesId=4071482&swItem=vc-80184-1&prodNameId=4071484&swEnvOID=4088&swLang=13&taskId=135&mode=4&idx=0) aufgeführt; Geben Sie als Quelladresse für die Treiberdateien den folgenden Ordner an: c: \swsetup\sp47388.

• Das HECI-Gerät wird unter der Bezeichnung [PCI Simple Communications Controller](http://h20000.www2.hp.com/bizsupport/TechSupport/SoftwareDescription.jsp?lang=en&cc=us&prodTypeId=12454&prodSeriesId=4071482&swItem=vc-80186-1&prodNameId=4071484&swEnvOID=4088&swLang=13&taskId=135&mode=4&idx=0) aufgeführt. Geben Sie als Quelladresse für die Treiberdateien den folgenden Ordner an: c:\swsetup \sp47389.

## <span id="page-9-0"></span>**3 Leistungsaspekte**

Bei der Leistungsbewertung einer MultiSeat-Lösung sollten folgende Überlegungen beachtet werden:

- Jede Clientsitzung einschließlich derjenigen auf dem Hostsystem kann mit den systemeigenen Auflösungseinstellungen des lokal angeschlossenen Monitors arbeiten. Dass MultiPoint-Betriebssystem versucht nicht, die Auflösung oder Farbtiefe einer Sitzung zu verringern.
- Die Systemleistung hängt von der Anwendung, die in einer Sitzung ausgeführt wird, und der Anzahl der Clientsitzungen pro Hostsystem ab.
- Einige Flash-fähige Websites können sehr rechenintensiv sein. Dies gilt selbst für ein System mit einem Desktop. Es ist nachvollziehbar, dass die Ausführung von Flash für mehrere MultiSeat-Stationen zu einer hohen Prozessorauslastung führt. Diese hohe Auslastung kann ihrerseits die Leistung auf Clientseite beeinträchtigen und unter anderem die Reaktionen auf Maus- und Tastaturereignisse verlangsamen. Wenn dies geschieht, sollten Sie die Anzahl der Clients soweit reduzieren, bis Sie akzeptable Reaktionszeiten erhalten.
- Der beste und einfachste Weg zu höherer Leistung besteht darin, das MultiSeat-Hostsystem, einschließlich der Essential- oder Extended-Konfigurationen, optimal mit dem Hauptanwendungszweck der MultiSeat-Lösung abzustimmen.
- Für MultiPoint-Benutzersitzungen steht Internet Explorer 8 als Browser zur Verfügung. Es wird dringend empfohlen, den Kompatibilitätsmodus zu verwenden, um mögliche Kompatibilitätsprobleme mit älteren Websites zu vermeiden.
- Schließlich müssen Sie sicherstellen, dass jedes Hostsystem mit einer optimalen Anzahl von Clients verbunden ist. Die beste Informationsquelle hierfür ist das Microsoft TechNet. Siehe ["Externe Links" auf Seite 8.](#page-11-0)

# <span id="page-10-0"></span>**4 Lizenzierung und Support**

Est stehen mehrere Optionen für Supportleistungen zur Verfügung, die separat zu erwerben sind:

- [WMS VL-Supportlink für professionelle Kunden](http://www.microsoft.com/licensing/existing-customers/manage-my-agreements.aspx#tab=1)
- [Microsoft Volume Licensing Service Center \(VLSC\)](https://support.microsoft.com/oas/default.aspx?ln=en-us&x=15&y=8&c1=508&gprid=15025&&st=1&wfxredirect=1&sd=gn)

## <span id="page-11-0"></span>**5 Externe Links**

- [HP MultiSeat-Lösung](http://www.hp.com/go/multiseat)
- [Microsoft-Forum zu Windows MultiPoint Server](http://social.technet.microsoft.com/Forums/en-US/windowsmultipointserver/threads)
- [Microsoft TechNet-Informationen zu Windows MultiPoint Server 2011](http://technet.microsoft.com/en-us/library/gg609207.aspx)
- [Microsoft Partner Network](https://partner.microsoft.com/global/40132756)